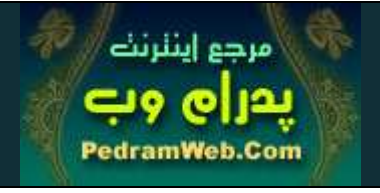

-« جزوه آموزشي طراحي وب »-

 امروزه كمتر اختراعي به اندازه شبكه هاي كـامپيوتري در عـصر ارتب اطـات سـاختار تبـادل اطلاعات را دگرگون كرده است . همچنانكه امروز در سراسر دنيا اگر كسي داراي پ ست الكترونيـك يا صفحه وِب شخصي نباشد در واقع يک فرد بي آدرس تلقـي مـي شــود. اصــولاً اهــداف زيــر در استفاده از اين ابزار مد نظر است :

- امكان ارائه اطلاعات بر روي هر يك ا ز شبكه هاي اطلاع رساني جهاني منطقـه اي ، محلـي يـا سازماني از طريق خطوط تلفن يا ديتا با صرف وقت و هزينه كمتر و بدون محدوديت زماني .

- استفاده آسان از تمامي عناصر ديداري و شنيداري ( فيلم ، تصوير يا متن ) بدون نياز به تكثيـر به تعداد كاربران از طريق يك سرويس دهنده .

- صرفه اقتصادي و زيست محيطي به دليل حذف مقدمات چاپ و هزينه هاي جانبي آن .

- امكان جستجو و دستيابي تودرتو به اطلاعات در اَبرمتن ها ، بر خلاف دسترسـي خطـي و وقـت گير در ساير منابع مانند بولتن يا جزوه .

- امكان تعريف امتيازهاي محدود براي استفاده كاربران و برقراري سيستم هاي امنيتي .

- مانايي اطلاعات و عدم اُفت كيفي به دليل ساختار ديجيتال بر خلاف شيوه هاي آنالوگ.

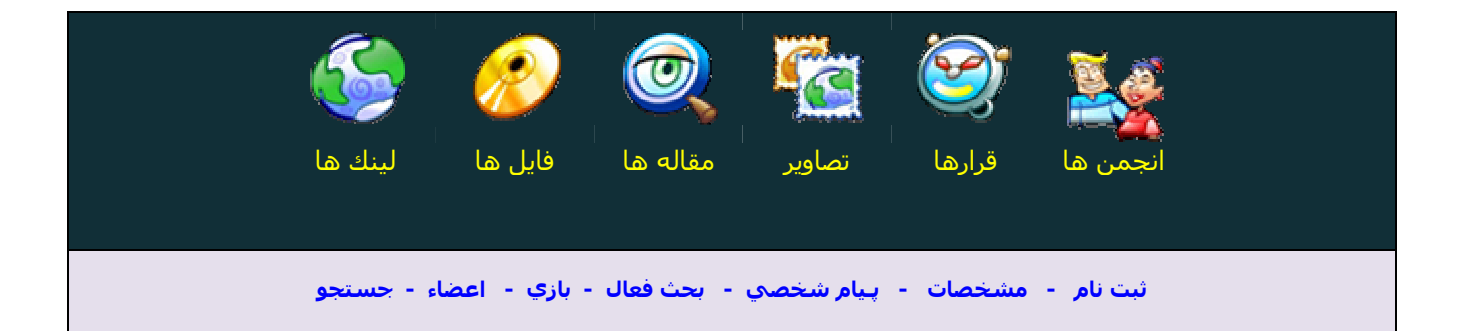

### اينترنت - Internet

 يك بستر ارتباطي است و يك شبكه جهاني كه در آن تعدادي كامپيوتر براي ارائه اطلاعات وجود دارد و به آنها سرويس دهنده (Server (مي گويند. بقيه كامپيوترها، كامپيوترهاي سرويس گيرنده (Client) هستند؛ مثل كامپيوتر خود ما در منزل زماني كه به اينترنت وصل مي شويم. در اينترنت امكانات متعددي براي ارائه اطلاعات به صورت صفحات وب يا فايل هاي كامپيوتري وجود دارد .

سؤال : آيا كامپيوتر ما مي تواند جزء شبكه اينترنت باشد؟ چگونه؟

### وب - Web

يكي از امكانات اينترنت است. در واقع وب يك تكنولوژي است كه در آن با كمك تصاوير و ابرمتن (Hyper text) ما قادر به نمايش يا دريافت اطلاعات هستيم. اين كار از طريق صفحات وب و مرورگر اينترنتي (browser Internet (صورت مي گيرد .

سؤال : رابطه وب با اينترنت چيست ؟

# Hyper text ابرمتن

 ابر متن يا فرامتن ها، متن هايي هستند كه بر خلاف كتاب و جزوه ، دسترسي اطلاعات در آن ها به صورت خطي نبوده بلكه به صورت تودرتو است . به عبارت ديگر وقتي ما با Click روي بخشي از متن به اطلاعات جديدي از قبيل متن ، تصاوير ، اصوات و هر نوع سند (File (دسترسي پيدا مي كنيم با يك ابر متن روبرو هستيم .

سؤال : چرا ابر متن ها محبوبيت بيشتري نسبت به متن هاي معمولي نداشته و فراگير نشده اند؟

# HTML (Hyper Text Markup Language ) - ابرمتني علائم زبان

اچ تي ام ال ، يک زبان برنامه نويسي نيست چون اعمالي مثل محاسبات و پردازش اطلاعات از طريق دستورات آن صورت نمي گيرد. بلكه با كمك دستوراتش كه به آن ها « tag » مي گويند ما تنها قادر به جاگذاري و آرايش اطلاعات متني و تصويري در صفحات وب هستيم.

سؤال : چگونه مي توان به كمك دستورات HTML ويروس نوشت ؟

# شروع به كار :

قبل از پرداختن به تعاريف ديگر ، ساده ترين مراحل ساخت يك صفحه وب را دنبال مي كنيم :

- 1- در ويندوز از منوي Accessories > Programs > Start ويرايشگر متني Notepad رابازكنيد.
- 2- از منوي File عبارت Save را انتخاب و در قسمت Filename فايلي را به نام htm.test نوشته و دكمه Save را مي زنيم . فايل ذخيره شده درحالت پيش فرض با آيكون برنامه Internet explorer در مسير ضبط شده ، ديده مي شود. با اجراي اين فايل نرم افزار مرورگر اينترنت (IE(explorer Internet اجرا شده و فايل مورد نظر را كه فعلاً هيچ محتوباتي ندارد، باز مي كند.
- 3- حالا براي تغيير محتويات فايل htm.test بعد از اجراي آن از منوي IE گزينه View و گزينه Source را انتخاب كرده و شروع به تايپ عبارات زير مي نماييم :

<html> <body> salaam </body> </html>

صفحه را Save كرده و در پنجره IE دكمه Refresh يا 5F را مي زنيم .

### دستورات HTML

 بين دو علامت < > قرار دارند. برخي از اين تگ ها ، يك تگ ابتدايي و يك تگ انتهايي دارند. ابتدا و انتهاي هر سند يا فايل html با تگ <html> مشخص مي شود ؛ تگ انتهايي هم <html/>مي باشد. كليه محتويات صفحه وب اعم از متن يا تصوير يا تگهاي مرتبط با اين اطلاعات بين <body <و <body/ <قرار مي گيرند. در مثال فوق ما متن salaam را در اين محل نوشتيم . به استاندارد بين المللي و جهاني تعيين كننده آيين نگارش دستورات html ، استاندارد C3W گفته مي شود . در حال حاضر از نسخه 4 اين استاندارد در مرورگرهاي اينترنتي استفاده مي شود . مرور گر اينترنت در واقع يك مترجم همزمان يا مفسر (Interpreter (براي دستورات html است .

سؤال : آيا دستورات تأييد شده در c3w در تمام مرور گرها مورد تفسير و اجرا قرار مي گيرند ؟

 نوشتن دستورات html با Notepad كار خسته كننده اي است. براي اين منظور ويرايشگرهاي مخصوص مثل برنامه site Home ساخته شده است. همچنين برنامه هايي مثل page Front براي توليد خودكار يا اتوماتيك صفحات وب ساخته شده اند. كه مارا در بسياري موارد از نوشتن و يادگيري دستورات زبان html فارغ مي كنند .

# پس چرا ما html را ياد مي گيريم؟

 بدون شك نرم افزارهايي كه اقدام به توليد صفحات وب مي كنند ؛ همه ويژگيهاي قابل تنظيم در تگهاي html را لحاظ نمي كنند و معمولاً از Template يا ساختارهاي آماده براي اين منظور استفاده مي كنند. بنابراين لازم است كه حداقل اين تگ ها را شناخته و كاربرد آن ها را بدانيم تا بتوانيم از نمونه هاي ساخته شده توسط ديگران نيز براي ساخت پروژه هاي خود بهره بگيريم .

> نمونه كتاب مرجع فارسي : ا چ تي ا م ا ل - انتشارات ارس رايانه نرم افزارهاي معروف : page Front و weaver Dream

نرم افزار Front page در بسته نرم افزاري Office توسط شركت Microsoft ارائه شده است. نرم افزار Dream weaver توسط شركت Macromedia كه سازنده برنامه معروف Flash براي ساخت انيميشن مي باشد، ارائه شده و در دنيا طراحان وبي داراي اعتبار كافي در شغل خود مي باشند كه از اين نرم افزار بهره مي گيرند .

# به مثال قبل بر مي گرديم :

 قبل از عبارت salaam تگ <b <را قرار مي دهيم بعد از آن Iran را اضافه مي كنيم. صفحه را Save و نتيجه را مشاهده مي كنيم. حالت Bold مشاهده مي شود. مجدداً بعد از salaam </b> را قرار مي دهيم. براي آنكه كلمه Iran به حالت كج يا Italic درآيد قبل از آن از <i> استفاده مي كنيم. :<u> عبارات را زير خط دار (Under line) مي كند.

 حالا نرم افزار page Front را اجرا مي كنيم ؛ يك صفحه خالي (جديد) ايجاد مي كنيم ؛ در پايين صفحه روي عبارت HTML يا Code كليك مي كنيم . به بخش نرمال يا طراحي مستقيم « Design » مراجعه مي كنيم. كلمه salaam را بنويسيد با ماوس آن را Select كرده و دكمه B را در بالا فشار مي دهيم (Bold (. به بخش html در پايين مراجعه مي كنيم، همانطور كه مي بينيم دو تگ <b/><b <در دو طرف salaam قرار داده شده اند ؛ يعني با طراحي ما تگها به صورت خودكار ايجاد مي شوند. اين صفحه را هم مانند آنچه در Notepad انجام داديم ميتوانيم ذخيره كنيم. تگهاي html بسيار زياد و متنوع هستند ؛ كه به تدريج در مورد هريك صحبت مي كنيم، در اينجا تگهاي كاربردي را مرود تحليل قرار مي دهيم .

# درج تصاوير در صفحه وب

<img scr="name"> تگ img مخفف كلمه image است ؛ در واقع تمام دستورات html مانند بسياري از زبان هاي برنامه نويسي به زبان محاوره اي انسان (انگليسي) اشاره مي كند. پارامتر scr مخفف كلمه source است كه مقدار آن بعد از علامت مساوي و در داخل يك جفت "دابل كوتيشن" به نام فايل تصويري اشاره مي كند. به عنوان مثال :

 $\langle$  =  $\rangle$  scr =  $\vert$  pic1.jpg"  $>$  فايل تصويري با نام jpg1.pic را روي صفحه وب نشان مي دهد اين فايل لازم است كه در كنار فايل htm كه حاوي تگ فوق است قرار داشته باشد .

سؤال : چه راههايي براي load شدن تصاوير يا نمايش موضوع آنها به صورت مرحله اي وجود دارد تا كاربر منتظر و خسته نشود ؟

#### نكته :

 Pixel : واحد نمايش تصوير بر روي مانيتور ، كه عبارت است از يك نقطه نوراني ، كه مجموعه اي از نقاط نوراني ، تصوير ما را تشكيل مي دهند. اين نقطه داراي خصوصيت هايي مثل مختصات (محل قرار گيري روي صفحه از نظر طولي و عرضي) و كد رنگ مي باشد .

### آدرس دهي نسبي :

 براي ساخت يك سايت حرفه اي معمولآ مجموعه اي از فايل هاي متني مثل htm و فايلهاي متني مثل htm و فايلهاي گرافيكي مثل jpg داريم. درست تر آن است كه محل قرار گيري اين فايلها بوسيله پوشه ها تفكيك شوند ؛ به عنوان مثال پوشه اي به نام image ميسازيم و تصاوير را داخل آن قرار مي دهيم ؛ در اين صورت اگر بخواهيم هريك از تصاوير را كه داخل اين پوشه قرار دارند در صفحه درج كنيم ؛ آدرس پوشه را نيز بايد قبل از نام فايل بنويسيم . براي اين منظور آدرس دهي فيزيكي كه معمولآ توسط نرم افزارهايي مثل page Front مورد استفاده قرار مي گيرند ؛ روش مناسبي نيست. چون با قرار دادن اين صفحات و فايلها در مسير ي ديگر يا روي اينترنت (كامپيوترهاي ديگر) ديگر نشاني ها درست نخواهند بود . به عنوان مثال :

<img scr="c:\image\pic1.jpg">

<img scr="./image/pic1.jpg">

يعني در هر مسيري كه هستيم از همان جا، داخل پوشه image فايل را بخوان . مثال :

يعني از مسير جاري يك پوشه خارج شو ؛ وارد پوشه image شو و تصوير را بخوان . مثال بعد :

<img scr="../image/pic1.jpg">

 $\leq$ img scr=" $.$ ../ $.$ /image/pic1.jpg " $>$ 

يعني از مسير جاري از دو پوشه خارج شو ؛ وارد پوشه image شو و تصوير را بخوان .

# پروتكل (Protocol (:

 پروتكل يا تفاهم نامه به استانداردي گفته مي شود كه دو سخت افزار از طريق آن با يكديگر ارتباطات data دارند ؛ به عنوان مثال براي ارتباط يك كامپيوتر شخصي با يك ربات يا كامپيوتر نزديكتر زباني در نظر گرفته مي شود كه قابل درك و پردازش در هر دو سخت افزار باشد .

#### http: Hyper Text Transfer Protocol

پروتكلي براي انتقال و نمايش صفحات وب در اينترنت است .

ممكن است روي كامپيوتر ديگر يا مسير ديگر اشتباه كند ؛ اما :

#### ftp: File Transfer Protocol

 زماني مورد استفاده قرار مي گيرد كه ما قصد انتقال فايل از كامپيوتر خود به سرور اينترنتي را داريم نه نمايش صفحه وب . در اين صورت با صفحه اي روبرو مي شويم كه صفحه وب نيست بلكه مانند يكي از پنجره هاي computer My حاوي پوشه ها و فايل هاي موجود در روي سِرور است . اين بخش حتمĤ از طريق كد كاربري و كلمه عبور در دسترس قرار مي گيرد و بازديدكننده هاي معمول اينترنت آن را نمي بينند و فقط صاحب هر سايتي اين گذرواژه را دارد .

سؤال : به غير ftp چه راهي براي upload كردن تصاوير رايج است ؟

# برپا كردن يك سايت اينترنتي بر روي Host :

 Host يا ميزبان اينترنتي، شركت ي است كه داراي كامپيوتر هاي سِرور روي اينترنت بوده و فضاي موجود در روي اين كامپيوتر ها را براي ايجاد سايت به ما اجاره مي دهند. براي اين منظور مي توانيم از سرويس دهنده هاي رايگان برروي اينترنت مانند com.geocities.www هم استفاده كنيم ؛ اين سرويس دهنده براي هركس كه داراي ID و Password در ياهو باشد ؛ پانزده مگابايت فضاي رايگان ايجاد مي كند. البته در عوض ما هميشه تبليغ اينترنتي آن را نيز در بالاي صفحات خواهيم داشت (به خاطر رايگان بودن). البته اين ميزبان اينترنتي براي انتقال فايل هاي سايت ها مثل صفحات وب و عكس ها امكان ftp ندارد ؛ بلكه از طريق صفحات وب فايل ها را در آن Upload مي كنيم . دراين صورت نشاني سايت ساخته شده به قرار زير است :

نام فايل اچ تي ام ال / پوشه ها / كد كاربري شما در ياهو / com.geocities.www

نكته : انتقال فايل در اينترنت خصوصĤ از طريق خطوط تلفن بسيار كند صورت مي گيرد بنابراين لازم است تا حد امكان حجم فايل هاي ارسالي كم باشد (زير .(1MB

يك نشاني اينترنتي شامل بخشهاي مختلفي است :

http : // www . yourcompany . com / folder1 / file1.htm نام فايل نام پوشه مشخصه نام شركت صاحب سايت اينترنت جهاني پروتكل انتقال

شكل خواندن نمونه بالا : اچ تي تي پي كالن اسلش اسلش دابليو دابليو دابليو دات يور كمپاني دات كام اسلش فولدر وان اسلش فايل وان دات اچ تي ام

> به نشاني بالا اصطلاحاً URL گفته مي شود: LOCATOR RESOURCE UNIVERSAL= URL مشخصه com مخفف عبارت Commercial يا تجاري است كه براي سايتهاي تجاري و عمومي به كار مي رود .

> > نشاني پست الكترونيك چيست ؟

 نشاني mail-E مربوط به هيچ سندي نيست. و تنها محلي براي ارسال نامه ها به اشخاص حقيقي و حقوقي است. بخش اول كه قبل از علامت آدرس @ تاَ( ساين sign at ( قرار مي گيرد ، امتياز كاربري يا نام دارنده صندوق پست الكترونيك است. بخش بعد از علامت @ نام Server يا محل نگهدارنده مكاتبات است. كاربر مي تواند با نام كاربرى و كلمه عبور ( Password ) به صندوق خود دست يابد.

# ايجاد پيوند يا Link براي انتقال بين صفحات

<a href="URL"> Link Text </a>

عبارت يا تصويري را كه مي خواهيم به صورت پيوند در آيد ؛ بين دو تگ باز و بسته a قرار ميدهيم .

href : مخفف reference html به مقصد مورد نظر ما كه مسير يك فايل htm يا تصوير و سند ديگر است اشاره مي كند .  $\alpha$  href="page2.htm"> go  $\alpha$ 

يك عبارت go روى صفحه قرار مي دهد كه با كليك روى آن فايل page2.htm در مسير جاري اجرا مي شود.

# تخصص هاي لازم براي طراحي و اجراي سايت

1 - فرد آشنا به علم گرافيك و زبان بصري : در نخستين مرحله اجراي يك پروژه وب سايت ، نماي گرافيكي يا رابط كاربر سايت ، طراحي مي شود. اين طراحي بعد از نگارش عناوين لينك ها ، منوها، بخش ها و نحوه قرار گيري آنها در صفحه اول سايت و صفحات ديگر به وسيله نرم افزارهاي گرافيكي طراحي و به كارفرما يا سفارش دهنده ،نشان داده مي شود. پس از اخذ تأييد، مراحل بعدي كه توليد صفحات وب ، اجرا و آزمايش مي باشد ؛ صورت مي گيرد .

2 - فردآشنا به طراحي صفحات وب : برنامه page Front يا غيره.

-3 برنامه نويسي به يكي از زبانهاي متني ، برنامه نويسي تحت وب : زبان html فاقد تواناييهاي لازم براي برنامه نويسي پردازش داده ها ، محاسبات و ارتباط با بانكهاي اطلاعاتي مي باشد. به همين جهت در صورتيكه نياز به اجراي چنان عملياتي تحت وب باشد فرد برنامه نويس وظيفه اين كار را به عهده مي گيرد. ابتدايي ترين زبانهاي برنامه نويسي ، زبانهاي متني (script (هستند ا. ما امروزه به مدد توليد بسته هاي نرم افزاري جديد مانند ASP.net اين كار مانند طراحي نرم افزارهايي تحت ويندوز از طريق محيط هاي بصري (Visual) صورت مي گيرد.

سؤال :بسته به اينكه يك صفحه وب ايستا يا پويا باشد ؛ چه تخصص هايي بيشتر در ساخت آن مؤثرند ؟

## مراحل اجراي يك پروژه وب سايت :

1- تحليل محتوايي از صفحات ،تعداد آنها ، نحوه ارتباط آنها و بيان محتويات مندرج در آنها . و در يك كلام قابليت هايي كه سايت بايد براي تماشاگران خود فراهم كند. (Analyze(

2- طراحي گرافيكي صفحه اول و تعيين محل قرار گيري عناصر موجود . اين كار مستلزم تجربه كافي در اين زمينه مي باشد ،چراكه كاربران بايد بتوانند به راحت ترين شكل با سايت ارتباط برقرار كنند . اصطلاحĤ به يك رابط گرافيكي GUI) Interface User Graphical (گفته مي .شود و اصطلاحĤ به محيطهاي كاري كاربر پسند ، محيط FRIENDLY USER مي گويند .

سؤال : علم گرافيك از كدام جنبه ، بيشتر در طراحي وب حائز اهميت است ؟

3- اجراي html و جاگذاري عناصر گرافيكي و متني در صفحه وب و توليد فايل باپسوند htm مطابق با طراحي گرافيكي . 4- اجراي سايت و انتشار آن روي اينترنت و تست آن از نظر صحت عملكرد .

# گرافيك براي وب

گرافيك علم ارتباط بصري با تماشاگران است و اساساً فرق آن با نقاشي ، همين است. در گرافيك ، هر اقدامي بر روي طرح گرافيكي ، داراي منظور و رسالت مشخص است . يك گرافيست حرفه اي يا آكادميك لازم است ؛ كه به مطالبي چون روش هاي ارتباط بصري نحوه استفاده از رنگ ها ، شخصيت رنگ ها ، نحوه استفاده از خطوط بافت ها ، هارموني يا هماهنگي رنگ ها در كنار هم آشنا باشد. به عنوان مثال به ذكر چند نمونه از اين كاربرد ها مي پردازيم:

طيف ها ي خاكستري ( از مشكي تا سفيد ) طيف هاي خنثي هستند. وقتي مي خواهيم جسم مورد نظر مورد توجه قرار گيرد ؛ آن را رنگي كرده و زمينه آن را خنثي مي كنيم. رنگ ها جدا از بافتي كه براي آنها در نظر گرفته مي شود ؛ هريک داراي شخصيت هايي هستند ؛ رنگ هاي مشكي و طيف خاكستري ، عاري از هر گونه هيجان و قدرت تهييج هستند. بنابراين مي توانند نمادي براي حرفه اي بودن باشند. رنگ صورتي ، رنگ كودكان و افراد ساده لوح (پلنگ صورتي) است. رنگ قرمز در فرهنگ مختلف معاني مختلف دارند ؛ مثلآ در فرهنگ آمريكايي علامت عشق؛ در فرهنگ ژاپني ،علامت مرگ و در فرهنگ هندي ،علامت شادي است . در مجموع طيف هاي داغ مي توانند نمادي از هيجان و خوش آب و رنگي باشد . (سايت هاي جذاب) رنگ آبي ،بيش از هر چيزي ،بيننده را به آرامش و خلسه مي خواند . رنگ نارنجي ، نشانه ثروت است. رنگ زرد ، تعقل و دانايي است . رنگ بنفش ،نماد تجربه است . علاوه بر اين ها لازم است كه به كاربرد رنگ ها در بافت هاي مختلف توجه شود. به عنوان مثال رنگ سبز ، رنگ مناسبي براي محصولات خوراكي نيست ؛ چراكه ممكن است احساس سمي بودن را القاء كند . علاوه بر مطالبي كه ذكر شد لازم است يك گرافيست به هارموني رنگ ها يا نحوه قرار گيري رنگ هاي متجانس ( از يك جنس ) در كنار هم آگاه باشد . و براي طراحي سايت علاوه بر الگوگيري از سايت هاي موفق و پر بازديد به قواعد چيدمان عناصر متن ها ، منوها ، آرم و بخش هاي ديگر در صفحه آگاه باشد .

# نرم افزارهاي گرافيكي

به دو دسته كلي طبقه بندي مي شوند :

### -1 گرافيك برداري (Vertex (

در اين نرم افزارها كه نسخه هاي معروف آنها ، برنامه هايي چون Auto CAD ، Corel draw ، Freehand و 3D studio هستند. تصاوير توليد شده حاوي مختصات نقاط ابتدا وانتهاي خطوط بوده و حجم فايل هاي توليد شده بسيار كم است. در اين نرم افزارها اصولاً كار طراحي صورت مي گيرد ؛و تصاوير و اسكن ها، مورد ويرايش قرار نمي گيرند .

#### -2 گرافيك نقطه اي (Bitmap(

 فايل هاي توليد شده توسط اين برنامه ها ، حاوي مجموعه اي از نقاط (Pixel (هستند ؛ كه به همين دليل حجم اين فايل هارا افزايش مي دهد .با بزرگ نمايي اين تصاوير ،اصطلاحاً تصاوير موزاييك شده و نقاط آن به صورت مربع هاي درشت ، ديده مي شود. چرا كه اين تصاوير برخلاف گرافيک برداري به صورت بزرگ تر ترسيم نمي شوند ؛در عوض ما در اين قالب **(Format)** قادريم تصاوير حقيقي و عكس ها را مورد ويرايش قرار دهيم. يكي از نرم افزارهاي معروف براي اين كار و توليد گرافيك هاي تحت وب Photoshop است .

### برنامه نويسي در صفحات وب

 صفحات وب امروزه اين قابليت را دارند كه حتي محيط هايي مشابه سيستم هاي نرم افزاري قابل نصب بر روي سيستم عامل ها را روي وب ارائه كنند. نرم افزارها و سيستم هاي تحت وب داراي تفاوت هايي با سيستم هاي نصب شده بر روي كامپيوترهاي شخصي هستند :

- 1- نيازي به نصب اين برنامه ها بر روي تك تك كامپيوترهاي كاربران نيست . بلكه اين برنامه ها بر روي سرويس دهنده اينترنتي نصب شده و كاربران به وسيله مرورگرهاي اينترنتي به آنها دسترسي پيدا مي كنند .
	- 2- نگهداري و پشتيباني ورفع اشكال از اين برنامه ها بسيار ساده تر هستند (maintenance Easy (.
- 3- برنامه هاي مذكور با توجه به اينكه بر روي شبكه جهاني اينترنت قرار مي گيرند در تمام ساعات شبانه روز در هر نقطه دنيا (هر موقعيت زماني و مكاني) قابل دسترس هستند .

علاوه بر اينها مزاياي مثل صرفه اقتصادي براي اين گروه از نرم افزار ها مي توان برشمرد .

در وب با توجه به اينكه صفحات وب در محيط سيستم عاملي مانند ويندوز يا لينوكس نمايش داده مي شوند ؛ زبانهاي برنامه نويسي مورد استفاده ، از نوع زبانهاي شيء گرا مي باشد. (Oriented Object (

اين ، به اين معني است كه صفحه وب و تمامي عناصر موجود در آن اشياء مرتبط به هم هستند. صفحه وب شيئي است كه مي تواند شامل اشياء ديگري مثل جعبه هاي ورود متن (Text box) ،كليدها (Button) و اشياء ديگر مي باشند.

سؤال : برنامه هاي تحت وب نسبت به سيستم هاي غير وبي ، چه مزايا و معايبي دارند ؟

**زبان شمئ گرا:** برى توصيف ساده روش برنامه نوسي شئ گرا فرض مي كنيم كه قصد داريم در مورد يک اتومبيل برنامه نويسي كنيم ؛ اتومبيل شئ اصلي و مورد نظر ماست (Object (. اين شيء و اصولاً هر شيئي كه در مورد آن برنامه نويسي مي كنيم دو مورد اصلي براي استفاده در برنامه دارد :

مورد اول : ويژگي هاي شيء است (Properties (اين ها صفت هاي شيء هستند و مي توانند مانند يك متغير ، مقادير مختلفي را به خود اختصاص دهند. در مثال فوق رنگ اتومبيل يک صفت يا ويژگي آن است كه آن را به صورت car.color مي شناسيم. و اگر بخواهيم مقداري را براي اين صفت تعريف كنيم ؛مثلاً براي يك ماشين قرمز در برنامه مي نويسيم:

#### car.color="red"

مورد بعد : رويداد يا واقعه اي است كه در مورد شيء مورد نظر رخ مي دهد و ما ان را در برنامه هاي خود مورد استفاده قرار مي دهيم (Event). move.car : رويداد حركت شيء اتومبيل است. كه اگر مقدار آن بر فرض true باشد يعني ماشين در حال حركت است. مشابه همين مثال ، بررسي فشرده شدن يا عدم استفاده از يك كليد روي صفحه وب است. يعني تمام اشياء موجود در صفحه وب را مي توان از نظر عملكرد (رويداد) و يا ويژگي (صفت) به كمك برنامه ها كنترل كرد .

### درج دستورات برنامه نويسي در صفحه وب

 به كمك تگ <script <مي توان متن دستورات يك زبان برنامه نويسي را در داخل <body <نوشت ؛ يعني متن دستورات برنامه ، بين اين دو تگ نوشته مي شود : <script/><script <

معمول ترين زبان برنامه نويسي در صفحات وب ، دو زبان siava script و vbscript هستند. زبان java script نوع ساده شده و متني (Script (از زبان java مي باشد. زبان جاوا نخستين بار توسط شركت Sun توسعه پيدا كرد؛ كه آيين نگارش آن بسيار شبيه به زبان C مي باشد. جاوا زباني است كه مستقل از سيستم عامل و محيط اجرايي (Platform (و سخت افزار برنامه سازي مي كند.

 script java : نوع خلاصه اين زبان ، صرفĤ براي استفاده در صفحات وب مي باشد. اين زبان در مرورگر معروف اينترنتي Internet Explorer و Netscape پشتيباني شده و قابل اجرا مي باشد .

vbscript : نوع متني و خلاصه شده زبان BASIC Visual است. اين زبان صرفĤ در مرورگر اينترنتي explorer Internet قابل اجرا مي باشد و نخستين بار توسط شركت Microsoft ارائه شده است . دستورات اين زبان علاوه بر برخورداري از خواص شئ گرايي برگرفته از زبان بسيار ساده basic Visual مي باشد؛ كه برنامه نويسان زيادي را مجذوب خود ساخته است .

براي درك بهتر موضوعات فوق از چند شيء ساده و دستوراتي براي كنترل آنها روي صفحه شروع مي كنيم .

جعبه متن : تمام اشياء موجود در صفحه وب زير مجموعه تگي به نام <form <مي باشند و بايد بين دو مد باز و بسته آن قرار داده شود و مانند محتويات صفحه كه بايد داخل <body <باشند. براي ايجاد يك جعبه متن جهت ورود اطلاعات متني از تگ زير استفاده مي شود : <input type="text">

كليد قابل فشردن : براي ايجاد يك كليد در يك form از تگ زير استفاده مي شود :

 <input type="button" value = "key name"> همانطور كه مي بينيم پارامتر type در input نوع شئ و پارامتر value مقدار آن را مشخص مي كند . با ايجاد اين جعبه ها و اجراي صفحه وب خواهيم ديد كه بازديد كننده صفحات امكان كنترل هيچ كدام از اشياء كليد يا جعبه متن را فعلاً ندارد. يعني مثلاً با فشار كليد هيچ اتفاق خاصي رخ نمي دهد. زبان html تنها توانست نحوه قرار گيري و آرايش اشياء را كنترل كند. حال براي برنامه نويسي اين اشيا ء بايد از يك زبان برنامه نويسي بهره بگيريم (: شماره ها را را نبايد در صفحه وب نوشت )

 $1$  <html>  $2$  <br/>body> 3 <form name="form1"> 4 <input type="text" name="txt1"> 5 <input type="button value="run" name="btn1">  $6$  </form> 7 <script language="vbscript"> 8 sub btn1\_onclick 9 msgbox ("Hello"+form1.txt1.value) 10 end sub 11 </script>  $12$  </body> 13 </html>

سؤال : آيا زبانهاي اسكريپتي هم مي توانند در آرايش متون و تصاوير مانند html نقش داشته باشند .

خطوط 3 تا 6 form و اشياء داخل آن را كه يك جعبه متن به نام 1txt و يك كليد به نام 1btn هستند روي صفحه قرار مي دهند . از خط 7 تا 11 برنامه كوچك ما نوشته شده است خط 7 تعيين مي كند كه زبان برنامه vbscript است . خط 8 تا 15 يك زير برنامه يا زير روال (Sub routine) ايجاد مي كند ؛ كه در خط 8 قيد شده است ؛ اين Sub routine در زمان

click يا فشرده شدن كليد ما به نام 1btn اجرا شود . كاري كه قرار است صورت بگيرد در خط 9 نوشته شده است . دستور msgbox يك جعبه پيام بر روي صفحه ظاهر مي كند. كه عبارت Hello و پس از آن محتويات جعبه متن مارا كه نامش 1txt و زير مجموعه اي از شئ 1form ميباشد ؛ نمايش مي دهد .

سؤال : تكنولوژي و قالب هاي مناسب براي ارائه فيلم و انيمشن را نام برده و مقايسه كنيد ؟

# تصاوير متحرك در صفحات وب (Animation (

 با توجه به اينكه فايل هاي گرافيكي داراي سايز و حجم زيادي بوده و يك فيلم كه مجموعه اي از تصاوير نمايش داده شده پشت سر هم مي باشد نيز بالطبع ، حجمي به مراتب بيشتر از يك تصوير خواهد داشت ؛ به نظر مي رسد ارائه هر گونه تصوير متحرك بر روي صفحات وب كه از طريق شبكه اينترنت و با سرعتي محدود به بازديد كنندگان ارائه مي شود ، در هر صورت از كيفيت خيلي بالايي برخوردار نباشد . براي اين منظور راه حل هاي مختلفي ارائه شده است. انيميشن نيز مثل تصاوير ميتواند در دوقالب bitmap و بُرداري در روي وب منتشر شود. انيميشن هاي bitmap داراي پسوند gif هستند. اين نوع خاص از gif كه به نام gif Animated خوانده مي شوند ؛ با فرمت تصويري gif فرق دارند و تنها پس از اجرا در يك محيط نمايش فايل هاي گرافيكي مانند see ACD يا حتي IE مي فهميم كه اين فايل gif ، يك تصوير است يا انيمشن . نوع برداري انيميشن كه داراي پسوند swf مي باشد ؛ توسط شركت Macromedia در قالب نرم افزاري به نام Flash ويژه ساخت تصاوير متحرك بر روي وب ارائه شده است البته در فلش قابليت درج بيت مپ هم وجود دارد .

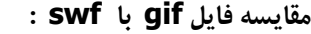

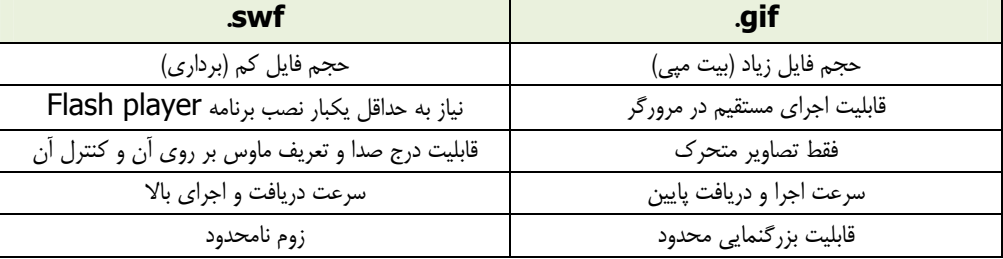

سؤال : مزايا و معايب gif و swf را با هم مقايسه كنيد.

روش ساخت يك انيمشن ساده با قالب gif : براي اين منظور نرم افزار هاي بسياري با قابليت هاي بالا ارائه شده اند. اما ما مي توانيم حتي به كمك يك نرم افزار ساده مثل : Microsoft gif animator انيمشن مورد نياز خود در WEB را تهيه نماييم. طبعاً پس از ساختن آن نيز به كمك تگ image مي توان آن را در يك صفحه وب نمايش داد .

فرق عمده برنامه هاي شئ گرا با برنامه هاي عادي :

در اين است كه در برنامه هاي عادي اجراي برنامه طبق يك روال خاص و به ترتيب صورت مي گيرد ولي در يك برنامه شئ گرا مثلآ بسته به اينكه كاربر چه كليدي را فشار دهد و يا در كدام جعبه متن مقاديري را وارد كند ؛رويدادها كاملا تصادفي هستند .

# انواع صفحات وب بر اساس نوع تكنولوژي ساخت و اجرا :

-1 صفحات ايستا يا ثابت (Static(: صفحاتي هستند كه به طور معمول در وب مي شناسيم و به راحتي آن ها را ساخته و منتشر مي كنيم. براي تغيير محتواي اين صفحات لازم است كه در source يا متن html دست ببريم . پسوند html يا html : فايلهايي هستند محتوي متن ، تگ هاي html و احيانآ script . براي نمايش تصاوير فايل هاي انيميشن و فايل هاي الحاقي ديگر ، لازم است كه اين فايل ها در كنار فايل هاي مذكور قرار داشته باشد. پسوند mht : زماني كه بخواهيم فايل هاي تصويري در فايل html الحاق شده و صفحه وب ما به همراه محتويات تصويري آنها تنها در يك فايل ذخيره شود از اين قالب استفاده مي كنيم. براي اين منظور فايل html مورد نظر را اجرا كرده و از explorer Internet گزينه Save as را انتخاب مي كنيم سپس در قسمت type as Save قالب mht را بر مي گزينيم .

سؤال : تفاوت فايلهاي ايستا با پسوند htm با فايلهايي كه پسوندي مثل php يا asp دارند؛ در نحوه اجرا چيست ؟

فرض مي كنيم قصد داريم سايتي بسازيم كه محتويات آن به اقتضاي زمان ، هر روز يا چندين بار در روز ، تغيير مي كند ؛ مايليم در صفحات اين سايت اطلاعاتي مثل تاريخ ، تعداد كاربران در حال مشاهده صفحه ، اخبار و مطالب ديگر به نمايش در آيد. بنابر اين استفاده از صفحات استاتيك ، ديگر چاره كار نيست ؛ براي اين منظور بايد از روش هاي ديگر بهره گرفت .

 - 2 صفحات پويا (Dynamic(: صفحات پويا با استفاده از تكنولوژي هاي برنامه نويسي مختلفي ساخته مي شوند ؛ كه ديگر ماهيت آنها فقط مشتمل بر تگ هاي html نيست. از آنجا كه مرور گر اينترنتي تنها قادر به تفسير و نمايش كدهاي html است ؛ اين صفحات تحت يك برنامه اجراكننده به نام server Web ، اجرا شده و نتيجه اين اجرا ، صفحات مشابه html مي باشد ؛ كه به سمت بازديد كننده (Client( ارسال مي شود. در واقع اين صفحات شامل كدهايي هستند كه سمت سرويس دهنده اجرا مي شوند و ديگر سمت بازديد كننده قابل مشاهده نيستند ؛ به عبارت ديگر وقتي بازديد كننده source اين صفحات را مشاهده مي كند ؛ از كدهاي برنامه خبري نيست .

### ASP (Active Server Pages)

 ASP تكنولوژي ساخت صفحت ديناميك مي باشد كه توسط شركت Microsoft ارائه شده است . ASP يك زبان برنامه نويسي نيست بلكه نوع خاصي از فايل هاي وب با پسوند asp مي باشد ؛ كه در آن مي توان به كمك زبانهاي برنامه نويسي مانند vbscript يا java script برنامه نويسي كرد.

سؤال : چرا با استفاده از تگ <script <در فايل هاي htm اين كار را نمي كنيم ؛ و از asp استفاده مي كنيم ؟

 در صفحات asp امكاناتي نظير محاسبه و پردازش سمت سرور ، و از همه مهمتر امكان اتصال به بانك اطلاعاتي موجود در روي سرور ، نمايش يا تغيير محتواي بانك از طريق صفحه وب و غيره وجود دارد ؛ كه در صفحات ثابت كه سمت بازديد كننده ، اجرا مي شود ؛ چنين قابليت هايي موجود نيست . asp بسيار فراگير شده است ؛ دليل مهم آن ، شايد استفاده از زبان بسيار ساده BASIC باشد ؛ و البته شركتي با عظمت مايكروسافت نيز بر آن صحه گذاشته است. اما شايد بشود محدوديت هايي را براي آن بر شمرد. يكي از اين محدوديت ها ، اين است كه صفحات asp تنها بر روي سرويس دهنده هاي ساخت شركت مايكروسافت قابل اجرا هستند و نمي توان آن ها را روي Linux يا Unix اجرا كرد ( قابل اجرا در انواع Windows هستند ) .

#### نصب و اجرا :

#### $\mu$ در Windows XP در پرُكاربردترين سيستم $\lambda$ مل كافي است كه به نشاني زير برويد :

 Start > Settings > Control Panel > Add/Remove Programs > Add/Remove Windows Components حالا بايد سرويسي را به نام Services Information Internet - IIS فعال كنيد. در نسخههاي ديگر خانواده NT يعني 2000Windows و Server2003Windows هم طريقه نصب به همين شكل است. لازم است گفته شود كه امكان اجراي اين سرويس در نسخه خانگي يا Home Edition ويندوز ايكس<sub>پ</sub>يي وجود ندارد و كاربران بايد از نسخه حرفهاي يا Professional استفاده كنند.

در 98 Windows هر چند كه به نظر ميرسد ديگر كابران و خصوصاً برنامهنويسان كمتر از اين نسخه استفاده مي كنند اما همچنان برنامه Server Web Personal - PWS امكان اجراي برنامههاي ASP را در خانواده ويندوزهاي x9 يعني ويندوز 95 ، 98 و Me فراهم مي كند. اين برنامه در پوشه Add-ons در ديسك نصب ويندوز ٩٨ قرار دارد كه بايد فايل Setup در آن اجرا شود.

در Linux: با وجود اينكه هنوز لينوكس به طور قطع انتظارات ما را براي طراحي صفحههاي فارسي مطابق آن چيزي كه در Unicode ميسر است ، نتوانسته فراهم كند اما لازم است كه سرويسدهنده موجود براي اين سيستم عامل و Unix را كه نامش Apache است بشناسيم. شركت Sun برنامهاي نوشته كه با ارتقاي اين سرويسدهنده امكان اجراي 3.0 ASP را فراهم مي .كند

#### اجراي يك صفحه آزمايشي:

 بعد از نصب Server روي ويندوز در پارتيشني كه ويندوز روي آن نصب شده پوشههاي wwwroot\Inetpub ايجاد مي شوند كه بايد صفحههاي asp را در آن مسير كپي كنيم. براي مثال مي توانيم در اين مسير پوشهاي به نام test ايجاد كنيم. داخل اين پوشه به وسيله ويرايشگر متني Notepad يك فايل asp به نام asp.time ايجاد كنيد و خط دستور زير را در آن وارد كنيد :

The time is  $\langle -\% = \times \% = \times \% = \times \%$ بخش =%> معادل دستور PRINT در زبان برنامهنويسي BASIC عمل مي كند و اصولاً تمام كدهايي هم كه بين دو بخش <% و %> قرار داشته باشند كدهاي asp محسوب شده و در سمت سرويسدهنده اجرا مي شوند. بعد از ذخيره اين صفحه در مسير ياد شده براي اجراي آن كافيست كه مرورگر Explorer Internet را اجرا كرده و در قسمت نوار آدرس نشاني زير را اجرا كنيد:

#### http://localhost/test/time.asp

در اين صورت فايل time.asp از مسيري كه در آن قرار دارد اجرا شده و زمان جاري را به صورت ساعت و دقيقه و ثانيه نمايش مي دهد. حالا اگر سورس اين صفحه را بعد از اجرا ببينيم متوجه مي شويم كه از دستورات asp خبري نيست! چون اين دستورات در سمت سِرور اجرا و نتيجه آنها كه مي تواند در هر بار اجرا متفاوت باشد به سمت كلاينت فرستاده مي شود. دوباره اجرا كنيد و نتيجه را ببينيد .

### روشهاي عيب يابي و خطاهاي رايج:

 اولين قدم براي عيب يابي خواندن پيام خطا به صورت كامل است. براي اين منظور به صورت پيش فرض در اينتر نتاكسپلورر نمي توان خطاها را به صورت كامل مشاهده كرد و براي همه آنها خطاي عمومي error server Internal - 500 HTTP صادر مي شود. براي مشاهده كامل پيام خطا به منوي زير برويد :

#### Advanced  $\rightarrow$  Internet Options  $\rightarrow$  Tools

د. اينجا بخش , Show friendly HTTP error messages را غيرفعال كنيد. قدم بعد اين است كه پيام خطا را خوانده و در صورت عدم موفقيت در رفع آن شماره خطا را كه مي تواند چيزي مثل 21e80040 باشد يادداشت نماييد و از مراجع مختلف يا از طريق جستجوگر هايي مثل Google و يا سايت شركت مايكروسافت بخش پشتيباني و رفع اِشكال ، راه رفع آن را پيگير شويد . خطاي نگارش يا ويرايش در بانك Access: معمولاً اين خطا زماني اتفاق مي افتد كه سطح دسترسي كافي براي فايل وجود ندارد. در اكثر ميزبانهاي اينترنتي براي بانكهاي اكسس پوشه اي به نام db با سطوح دسترسي لازم تعريف مي شود. اما زمان تست برنامهها روي كامپيوتر شخصي نيز لازم است كه اين Permission وجود داشته باشد. قبل از اين كار اگر با ويندوز XP كار مي كنيد برخي تنظيمات لازم است. از پنجره My Computer  $\rightarrow$  Tools  $\rightarrow$  Folder Options  $\rightarrow$  Advanced settings

در انتهاي ليست گزينه Use simple file sharing را غير فعال كنيد. حالا با انتخاب فايل بانك خود و يا پوشه محتوي آن ، با گرفتن كليك سمت راست ماوس و مراجعه به بخش Properties از برگنشان Security سطوح دسترسي همه كاربران تعريف شده در سيستم عامل را به اين فايل روي Full قرار دهيد .

### ( Personal Home Pages) :PHP

 يكي از زبانهاي بسيار محبوب ساخت صفحات پويا مي باشد ؛ كه آيين نگارش (syntax (آن بسيار مشابه زبان c ، ولي به سادگي BASIC است. پسوند فايل اين صفحات نيز php است. براي اجراي اين صفحات در Windows يا Linux لازم است كه نسخه هاي سرويس دهنده php در هريك نصب شوند ؛ يعني مثلآ براي اجراي آن در Windows تنها IIS كافي نيست.

### : Cold fusion

 يكي از تكنيك ها و زبانهاي بسيار ساده و محبوب براي ساخت صفحات پويا است. تاكنون هيچ مراجع فارسي كمي براي اين زبان جالب به چاپ نرسيده است ؛ اما پس از نصب اين نرم افزار كه توسط شركت Macromedia ارائه شده ، به كمك help موجود در آن ، مي توان اين نرم افزار را فرا گرفت. تنها با چند دستور ساده و بسيار خلاصه تر از php و asp مي توان صفحاتي با قابليتهاي فراوان توليد كرد. پسوند فايل هاي آن cfm هستند .

# تكنولوژي دات نت (ASP.NET)

 سرانجام آرزوي ديرينه برنامه نويسان براي ساخت صفحات وب پويا به صورت تصويري يا ويژوال مانند آنچه كه در صفحات ايستا به كمك نرم افزاري مانند PAGE FRONT صورت مي گيرد ؛ به حقيقت پيوست . در اين تكنولوژي جديد ارائه شده توسط Microsoft كه در رقابت با تكنولوژي EE2J مي باشد ( ويرايش تجاري java (امكان ساخت صفحات وب مانند ساخت Application تحت ويندوز توسط برنامه Visual studio فراهم شده است .

به اين ترتيب برنامه نويس قادر خواهد بود كه به يكي از زبانهاي #C (سي شارپ) ، #j) جي Visual basic برنامه نويسي كرده و نرم افزارهاي مورد نظرش را تحت وب ايجاد كند. در اين بسته كه مراحل تكميلي خود را مي گذراند ؛ كليه قواعد زبان برنامه نويسي شي ء گرا (OOP (رعايت شده است ؛ و كليه اشيا ء به صورت آماده در جعبع ابزار (box Tool (قرار گرفته اند. كه برنامه نويس با كشيدن و انداختن Drag( روي صفحه مي تواند فرمهاي برنامه را ساخته و سپس از طريق صفحه مجزاي Source code رويدادها و صفات اشياء را كنترل ( كند. همچنين تمام صفات اشيا ء در پنجره اي با عنوان Property قابل مشاهده است . ديگر نيازي به صرف وقت زياد براي سورسهاي ASP وجود ندارد و همچنين ابزارهايي اضافه براي ساخت صفحات و برقراري Security فراهم شده است .

علاوه بر اين براي كساني كه با ويژوال استوديو هم آشنايي ندارند ، نسخه جالبتر 2005 developer Web Visual ارائه شده كه كاربران را بدون نياز به نصب IIS ، Server-SQL يا هر برنامه جانبي قادر به ايجاد سايتهاي پويا و دايناميك مي كند و استانداردهاي HTML هم بيش از Page-Front در آن رعايت شده است.

سؤال : محيط طراحي برنامه (Design (براي asp مانند كاري كه page front با html انجام مي دهد وجود دارد ؟

# اشتباهات بزرگ در طراحي سايت وب

 جاكوب نيلسن ( Nielsen Jacob ( با صفاتي چون سلطان بهره وري نرم افزاري ، پيشرو در بهره وري وب و رهبـر طراحي كـاربر پسند شنـاخته شده است . دكتـر نيـلسن يـكي از موسسان گــروه نيــلسن نـورمن (Nielsen Norman ) است و قبل از آن نيز يكي از مهندسان شركت Sun Micro system بوده است وي ابداع گر

جنبش مهندسي بهره وري هزينه ( Usability Engineering Discount ) است كه هدف آن پيشرفت هاي سريع وارزان در طراحي رابط كاربر برنامه ها ( User Interface ( است . معروف ترين كتاب وي « طراحي كاربردي وب » نام دارد كه در سال 2000 با تيراژ دويست وپنجاه هزارنسخه و به پانزده زبـان زنـده منتشر شده است . مطـالب ذيل در مورد اشتباهات طراحي وب برگزيده اي از سايت اختصاصي او با نام www.useit.com مـي باشد:

- عدم درج قيمت محصولات : براي بسياري از مشتريان يافتن سريع قيمت يك كالا مهم است .
- موتوري جستجوي انعطاف ناپذير: بسياري از موتورهاي جستجو كاربر را ملزم به ورود پارامترهاي زيادي مي كنند .
	- پيمايش عرضي صفحات : كاربران علاقه اي به پيمايش افقي صفحات ندارند .
- اندازه ثابت فونت ها ومتون : به خصوص افراد بالاي 40 سال با حروف نازك يا كوچك مشكل دارند و بايد ترتيبي اتخاذ شود تا از طريق مرورگر امكان تغيير سايز فراهم شود .
	- انبوهي متون : معمولا" سايت هاي حاوي متون حجيم ، خسته كننده هستند .
	- پنجره هاي بازشونده خودكار : كاربران ترجيح مي دهند كه خودشان مقصد را تعيين كنند .
	- جمع آوري آدرس پست الكترونيك بدون هيچ روند امنيتي : كاربر بايد براي وارد نمودن آدرس ايميل خود كاملا" مطمئن ومتقاعد شود .
		- آدرسهاي طولاني يا پيچيده صفحات : انتخاب يا هرگونه كار بر روي آدرسهايي كه بيش از 75 كاراكتر دارند مشكل است .
- لينك هاي ايميل در مكان نامناسب : ايميل بايد كاملا" برجسته ومشخص ودر مكانهاي مناسب بوده واز لينك هاي معمول صفحه تفكيك شود .
	- بازگشت كند يا نا موفق به صفحات قبل : كليد BACK دومين دكمه مورد استفاده كاربران است .
	- ، رابط گرافيكي (GUI ) غير استاندارد : برداشت كاربر از عناصر واشياي موجود در برنامه ها تثبيت شده است
		- نبود بيوگرافي در سايت ها : وجود بيوگرافي باعث ايجاد جو اطمينان در خوانندگان مي شود.
			- ضعف آرشيو: در اغلب مواقع اطلاعات قديمي هم مورد استفاده كاربران قرار مي گيرد .
	- لينك هاي متعدد براي رسيدن به صفحات خاص : كاربران مايل به استفاده مكرر از لينك ها براي رسيدن به هدف نيستند.
- استفاده پيش از موعد از امكانات پيشرفته : استفاده از امكاناتي مانند CHAT ، ايجاد انجمن هاي گفتـگو ، ايميـل رايگان ، نقشه 3 بعـدي سايت وغيـره بارمالي زيادي را بر مديران سايت تحميل مي كنند .
	- بارگزاري كند صفحات : وجود گرافيك هاي سنگين آزار دهنده خواهد بود .
	- ساختارهاي تبليغاتي : كاربران معمولا" از مشاهده ساختارهاي تبليغاتي خودداري مي كنند .
	- رسالت وهدف نامشخص سايت : بايد نوع سايت از جنبه هاي تجاري يا اطلاع رساني مشخص باشد .
- طراحي اختصاصي براي افراد خاص : سايت بايد كاملا" براي تمام كاربران اينترنت ( نه فقط متخصصين ) قابل استفاده وگشت زني باشد .
- لينك به سايتهاي ديگر: به دليل فلسفه وساختار متفاوت طراحي در سايت هاي مختلف ، نبايد تعداد لينك هاي خارج از سايت زياد باشند .
- فـراموش كـردن هزينه پشتيبـاني سايت : بودجه پشتيبـاني ونگهداري بايد حداقل به اندازه 50 درصد از هزينه راه اندازي سايت در نظر گرفته شود .
- تلقي از سايت به عنوان يك رسانه دست دوم : سايت با تلويزيون ، روزنامه يا بروشور فرق هاي اســاسي دارد . بنـابراين نبايد از آنها كپي برداري كند . از طرفي ارتباط ما را به عنوان يك رسانه تمام وقت با افراد متعددي برقرار مي كند ونبايد آن را دست كم گرفت .
	- لينك هاي تكراري از لحاظ محتوا : مثلا" لينك يك تبليغ بعد از ورود به آن نبايد حاوي همان لينك تبليغ در صفحه باز شده باشد .
- تلقي يكسان از اينترنت واينترانت : در اينترانت داخلي اهداف وكاربردهاي مرتبط با امور شركت مد نظر است ولي اينترنت يك مكان عمومي است .
	- عدم قبول مهندسي بهره وري وتحقيقات بازار: رد خواسته هاي بازار به منزله رد نيازهاي كاربران است .
	- استفاده از قاب ها وصفحات چند فريمي : اين موضوع براي چاپ وآدرس دهي صفحات مشكلاتي را در بر دارد .
		- انيميشن ها ومتون متحرك : بر هم زدن تمركز بازديد كنندگان از سايت .
	- صفحات يتيم وغيرقابل بازگشت : عدم لينك بازگشت به صفحه اصلي وصفحات ديگر مشكلي بزرگ در تحليل سايت است .
		- نوار پيمايش طولاني : اسكرول شدن صفحات به طور كلي جالب نيست .
		- ضعف در راهنمايي كاربران سايت : كاربر نبايد هنگام گشت زني تنها بماند .
- استفاده از رنگهاي غير استاندارد براي لينك : هر رنگ معنايي دارد .
- اطلاعات قديمي در سايت : كه باعث كاهش اعتبار و ارزش سايت مي شوند .
- عدم وجود جستجو : بخش Search بايد براي سايت هايي با بيش از صد صفحه ، قرار داده شود .

#### قانون طلايي طراحي سايت : از سايت هاي پر بازديد بايد الگو گرفت .

#### CSS (Cascading Style Sheet) - ها نامه شيوه

 در طراحي حرفه اي يك سايت ، زماني كه تعداد صفحات زياد باشد و ما بخواهيم تنظيمات ثابتي را براي كل صفحات و بخش ها انجام بدهيم يا اينكه بخواهيم بنا بر اقتضا ، اقدام به تغيير كل ساختار ، رنگ يا حالت نمايش عناصر موجود در صفحات مختلف سايت نماييم ؛ ديگر روش ويرايش كل صفحات به صرفه نيست. تصور كنيد كه مي توانيم صفحه اي داشته باشيم كه در آن نوع حروف به كار رفته در سايت ، تنظيمات رنگ ، افكت و جلوه هاي ويژه و بسياري چيزهاي ديگر را در آن تعريف مي كنيم و از صفحات ديگر مي خواهيم كه تنظيمات خود را بر اساس اين صفحه خاص انجام دهند. بنابراين با تغيير اين صفحه ، تغييرات در كل صفحات انجام مي شود ؛ حتي مي توانيم صفحات تنظيمي مختلف ساخته و به اقتضاي نياز ، هربار يكي از آن ها را صفحه پيش فرض (default) قرار دهيم. اصطلاحاً به تكنيك ساخت چنين صفحاتي CSS گفته مي شود. ساختار زبان CSS و آيين نگارش آن (syntax (بسيار شبيه زبان c است ؛ همين طور كه CSS به ما كمك مي كند تنظيماتي را براي هريك از تگهاي موجود در صفحه انجام دهيم كه با پارامترهاي معمولي آن تگ قادر به انجام آن نيستيم ؛ مثلآ اگر عبارت زير را در صفحه خود داشته باشيم :  $\alpha$  href=" " > a link  $\alpha$ 

در صفحه وب عبارت a link به صورت زيرخط دار ديده مي شود. ممكن است بخواهيم لينك هاي موجود در صفحه ما فاقد زير خط باشند در اين صورت براي آن تگ يک style به شكل زير تعريف مي كنيم:

<a style="text-decoration: none" href=" "> a link </a>

#### روش هاي انتصاب تنظيمات style به يك صفحه وب :

روش اول : همانطور كه در مثال قبل ديديم با استفاده از پارامتر " "= style مي توان تنظيمات مختلفي را بر روي تگها انجام داد. اين پارامتر در داخل تگ نوشته مي شود و فقط بر روي همان تگ تأثير مي گذراد. يعني اگر ما در مثال قبل لينك ديگري هم روي صفحه داشته باشيم تنظيماتي كه براي يك لينك از طريق style انجام داده ايم روي لينك دوم تأثيري ندارد. مگر آنكه همان تنظيمات style را در لينك دوم هم قرار دهيم .

روش دوم : استفاده از تگ <style/><style <كه اين امر باعث مي شود كه تنظيمات نوشته شده در تگ style براي كل تگ هاي موجود در صفحه تأثير گذار باشد ؛ به عنوان مثال : اگر به جاي مثال قبل از عبارات زير استفاده كنيم كه باعث مي شود كه لينك ها همه بدون زير خط باشند:

<style> a { text-decoration: none; } </style>

روش سوم : اگر بخواهيم مجموعه اي از تنظيمات مربوط به رنگ حروف ، تصوير زمينه ، لينك ها و عناصر ديگر براي مجموعه اي از صفحات سايت اعمال شوند قطعاً تكرار اين ليست بلند بالا در تك تك صفحات كار درستي نيست. براي حل اين مشكل صفحه اي با پسوند CSS مي سازيم و آنچه را كه قرار است در داخل تگ style بنويسيم در داخل اين صفحه قرار مي دهيم. صفحه را ذخيره كرده و حالا در هر كدام از صفحات كه نياز باشد آن را از طريق تگ link صدا مي زنيم اين تگ بين <head/><head <در بيرون از <body <قرار مي گيرد و قالب (format) استفاده از آن به صورت زير است:

<link rel="stylesheet" type="text/css" href="mystyle.css">

### : Top style light برنامه

 اين برنامه پس از نصب برنامه site Home نصب مي شود و از 2 راه مي توان از آن استفاده كرد ؛ براي ساخت صفحات مستقل با پسوند css اين برنامه را مستقيمĤ اجرا كرده و از منوي edit عبارت selector New را انتخاب مي كنيم ؛ در اين جا هر تعداد از تگ هايي را كه مايل به نوشتن تنظيمات CSS براي آن ها هستيم ؛ انتخاب مي كنيم. پس از انتقال به قاب سمت راست (Selector) با فشار كليد Ok فرم را تأييد مي كنيم . برخي از اين تگها عبارتند از :

 تنضيمات كلي لينك A تنظيمات لينك زماني كه ماوس روي آن قرار مي گيرد HOVER : A تنضيمات لينك بعد از اولين بازديد VISITED:A تنظيمات مربوط به صفحه BODY

```
 مثال :
```
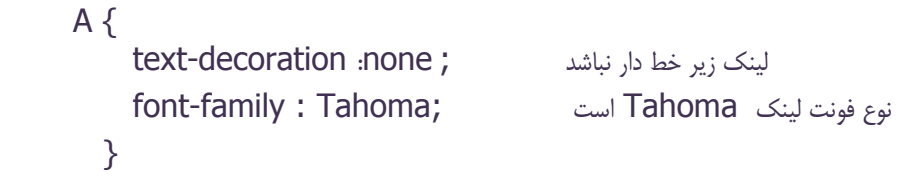

#### A: HOVER {

```
زمان عبور ماوس از روى لينك زير خط دار باشد ; text-decoration: underline
 زمان عبور ماوس رنگ زمينه آبي باشد ; background-color: aqua;
}
```
### ساخت صفحات فارسي :

 معمولاً زمانيكه در نرم افزار page Front سعي مي كنيم داخل يك صفحه وب عبارات فارسي را تايپ كنيم ؛ در سورس html تغييراتي رخ مي دهد.

<head> <meta http-equiv="content-type" content="text/html; charset=windows-1256"> </head> براي بهره گيري از سيستم جديد مايكروسافت و يونيكد هم مي توان به صورت زير نوشت: <meta http-equiv="Content-Type" content="text/html; charset=utf-8">

سؤال : براي ساخت يك صفحه فارسي چه اقداماتي لازم است ؟

 زمانيكه تگ هاي فوق در ابتداي يك صفحه وب قرار مي گيرند به مرورگير اينترنت اكسپلورر اعلام مي كند ؛ كه در اين صفحه قرار است حروف فارسي يا عربي به نمايش در آيد . در واقع كد ۱۲۵۶ در پارامتر charset (تنظيم كاراكتر) حاوي اين مطلب است. اگر از اين تگها استفاده نشود ، مرور گر به صورت پيش فرض قادر به شناسايي ، تشخيص و نمايش صحيح حروف فارسي نخواهد بود . در واقع اين نوع تنظيم صرفاً خاص internet explorer و از ابداعات شركت Microsoft است ؛ بايد در نظر داشت كه ممكن است در مرورگرهاي ديگر و يا حتي سيستم عاملي مانند Linux اين روش جوابگو نباشد. براي اين منظور اگر نخواهيم كد كاربران و بازديد كنندگان سايت ما مجبور به استفاده از IE باشند براي نشان دادن كلمات و عبارات فارسي از روش هاي گرافيكي و تصاوير كمك مي گيريم . مقايسه روشهاي فارسي سازي:

#### استفاده از حروف فارسي به صورت Font

 مزيت مهم اين روش در حجم كم فايل هاي متني توليد شده است كه داراي سرعت مناسبي در هنگام بارگذاري صفحات خواهند بود . گفته مي شود در قواعد پرهيز از انتظارات اينترنتي (Web not - Wait Wide World (لازم است كليه متون در كمتر از هشت ثانيه و كل صفحه ظرف سي ثانيه بارگذاري شود. براي اين منظور ضمن طراحي درست گرافيكي و استفاده توأم از گرافيك و html نبايد حجم صفحات و محتويات آنها بيش از 100 كيلوبايت شود. يكي از اشكالات عمده اين روش نياز برنامه مرورگر به فونت مورد نظر براي نمايش درست متون فارسي است كه بايد قبلاً در سيستم عامل مورد استفاده نصب شده باشد. گاهي نيز به دليل استاندارد نبودن فونتها يا ويندوزها نمايش متون با درهم ريختگي و اختلال همراه خواهد بود. بنابراين براي كار با فونت پيشنهاد مي شود حتي الامكان از ويرايشگرهاي مستقل از ويندوز عربي يا انگليسي براي نگارش و جاگذاري جملات فارسي در صفحه وب استفاده شود. براي رفع اين مشكل شركت مايكروسافت از ويرايش پنجم Explorer اقدام به ساخت استاندارد Unicode نمود كه بر اين اساس ، امكان تهيه توليدات نرم افزاري در محيط ويندوز را به اكثر زبانهاي زنده دنيا فراهم ميكند . در حال حاضر بسياري از پايگاههاي فارسي زبان با اين روش ساخته شده اند . مشاهده اين صفحات بر روي سيستم عاملهايي غير از انواع ويندوز مايكروسافت با مشكل مواجه خواهد بود اما موتورهاي جستجوي معروف مطالب فارسي عنوان شده با اين روش را به راحتي مي يابند .

#### استفاده از تصاوير گرافيكي حاوي متون فارسي

 اگر چه در اين روش محدوديت هاي نوع سيستم عامل يا برنامه مرورگر وجود ندارد و به راحتي در هر نقطه از دنيا قابل دسترسي خواهد بود، اما ايراد عمده اين روش در حجم زياد فايلهاي توليد شده است كه سرعت پايين انتقال اطلاعات را موجب ميشود . براي اين منظور راه حل هاي مختلفي ارائه شده است مثلا طراحي حروف الفبا به صورت فايل تصويري و كنار هم قرار دادن آنها براي نوشتن جملات فارسي كه اگرچه در كاهش حجم فايلها بي تاثير نيست اما مشكل سرعت كم بارگذاري صفحات را همچنان داراست . استفاده از Flash Macromedia اين امكان را فراهم مي كند تا با طراحي تصاوير گرافيكي بُرداري كه داراي خاصيت ابررسانايي و پيوند خوردن (Link) نيز هستند، تا حد زيادي مشكل نيازمندي به فونت و حجم زياد فايل مرتفع شود. اما اين روش نيز با تمام ويژگيهاي منحصر به فردش نيازمند نصب برنامه الحاقي Player Flash بر روي مرورگر اينترنت است. ضمناً از نظر محتوايي در موتورهاي جستجوي گوگل قابل رهگيري نيستند .

#### استفاده از اپلت ها يا زبان برنامه نويسي جاوا

 اين روش نه تنها محدوديت هاي حجم و فونت را ندارد ، بلكه يكي از برگزيده ترين روشهاي انتقال اطلاعات با خطوط فارسي است. تنها مشكل اين روش ممكن است ناتواني برنامه هاي مرورگر وب در اجراي ماشين مجازي جاوا و قدري كاهش سرعت بارگذاري باشد. طراحان صفحات وب با آشنايي مختصربا زبان HTML مي توانند با جاگذاري اپلتهاي آماده و نوشته شده توسط ديگران براي ساخت صفحات فارسي و تنها با تغيير مقادير پارامترها، از آنها بهره لازم را ببرند. يكي از اين برنام هاي رايگان ، اپلَت فارسي تارتن نام دارد كه مي توانيد آن را از بانكهاي نرم افزاري تهيه كنيد. ماشين مجازي جاوا محيطي است كه برنامه هاي نوشته شده به اين زبان را مستقل از نوع سخت افزار يا نرم افزار خاص، اجرا مي كند.

> نويسنده : پدرام رحيمي www.pedramweb.com

ضمايم :

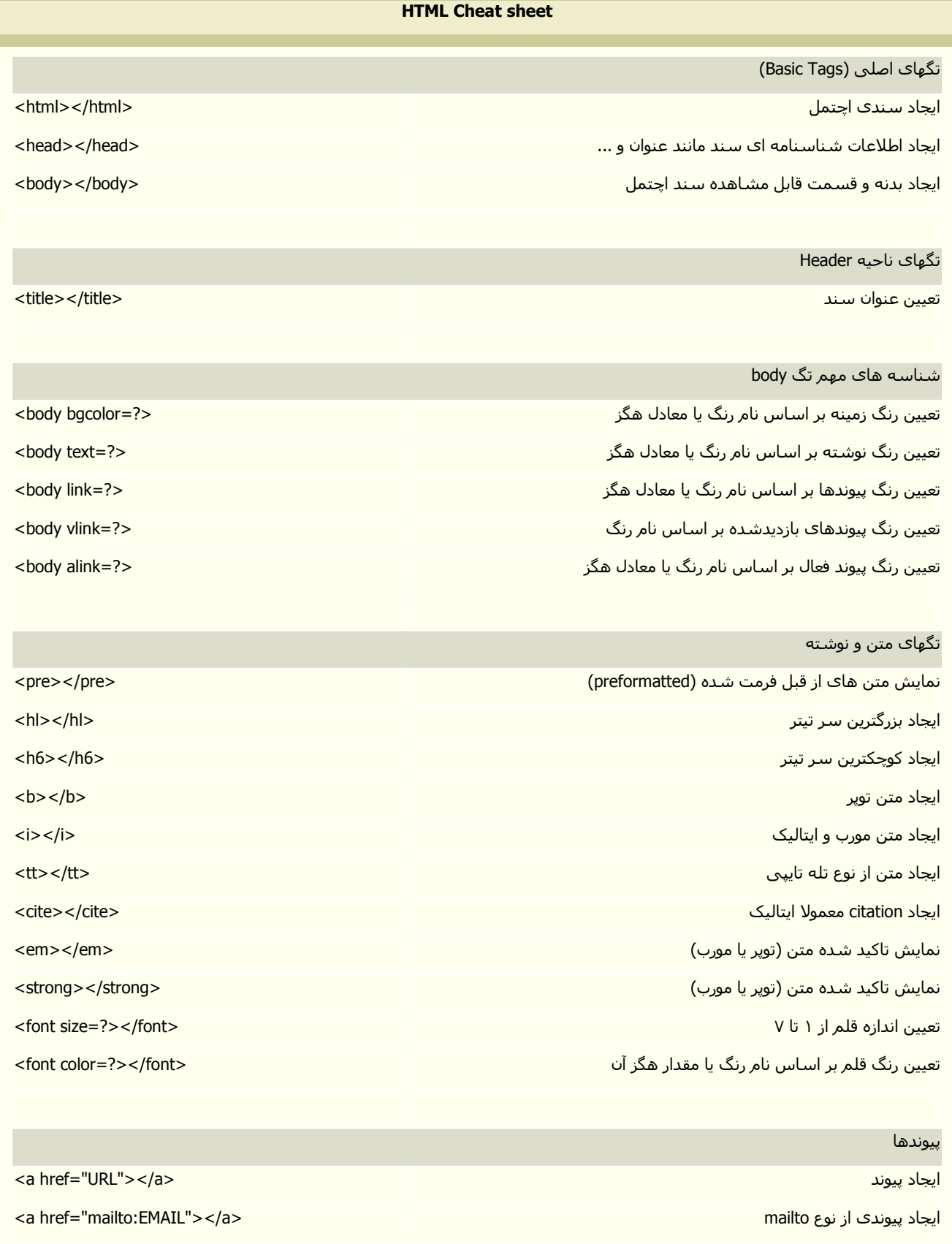

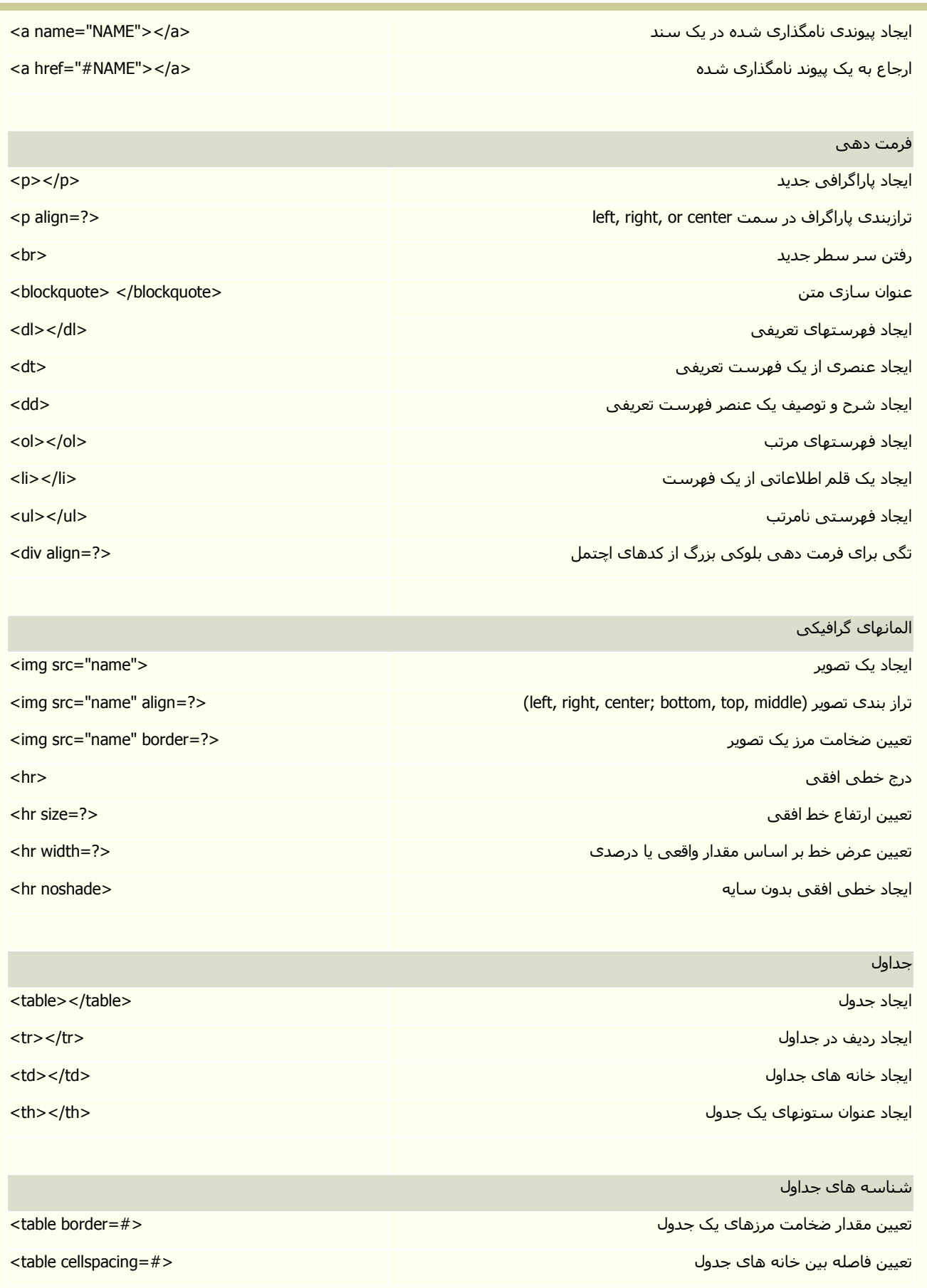

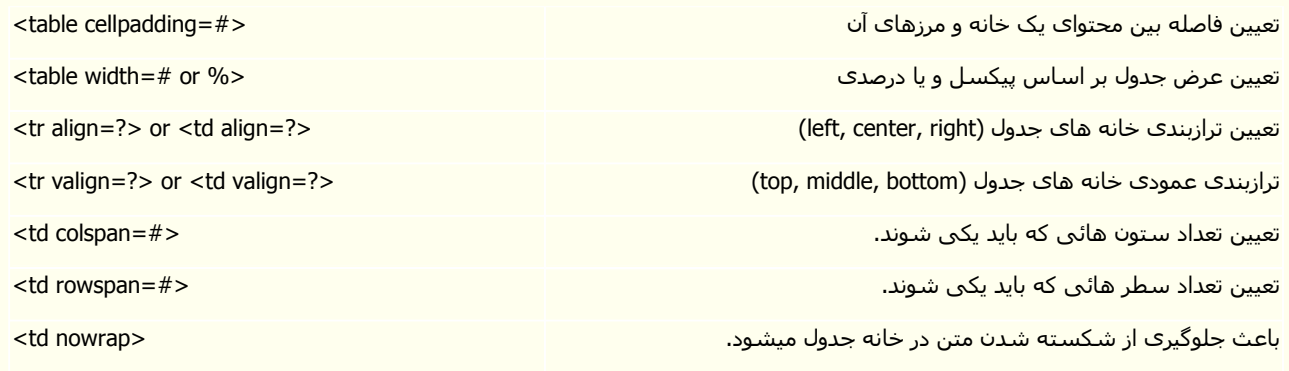

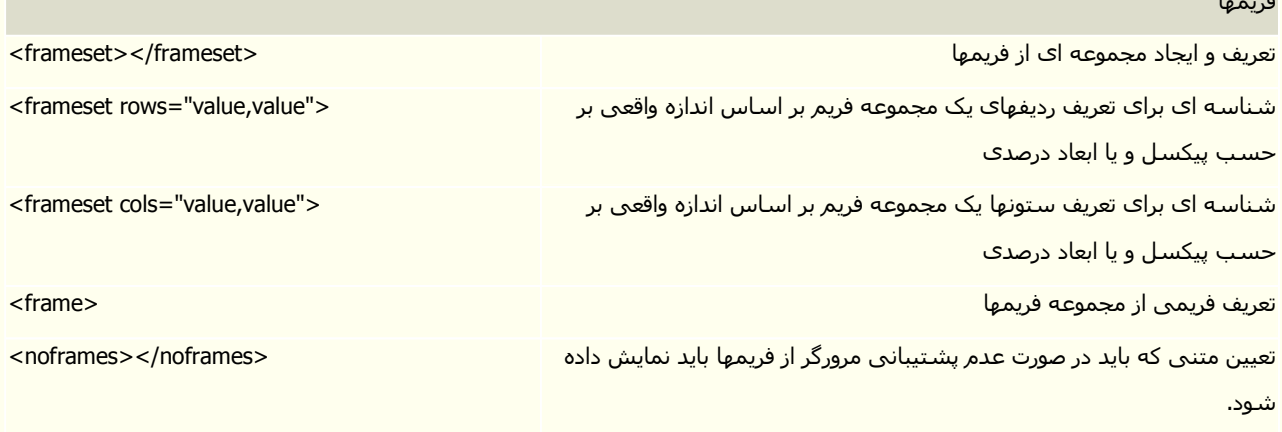

l.

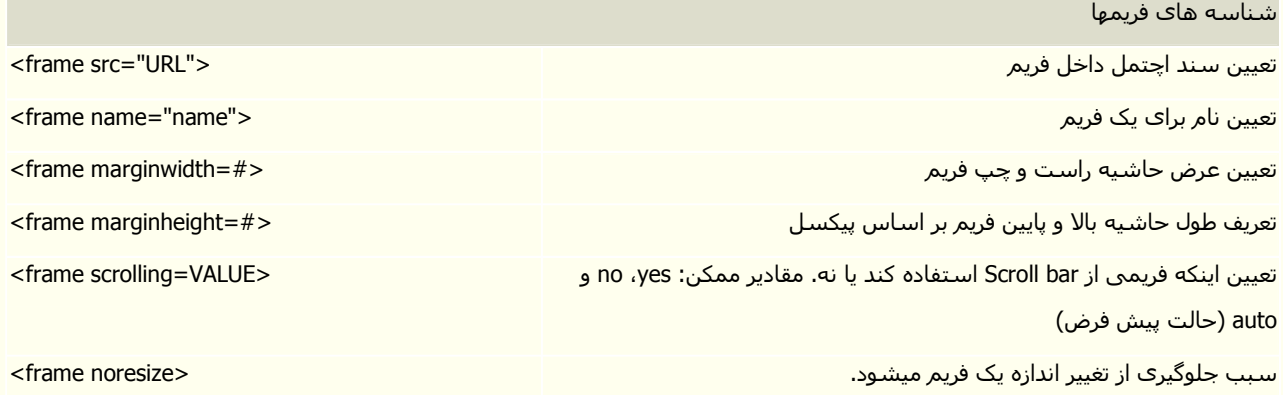

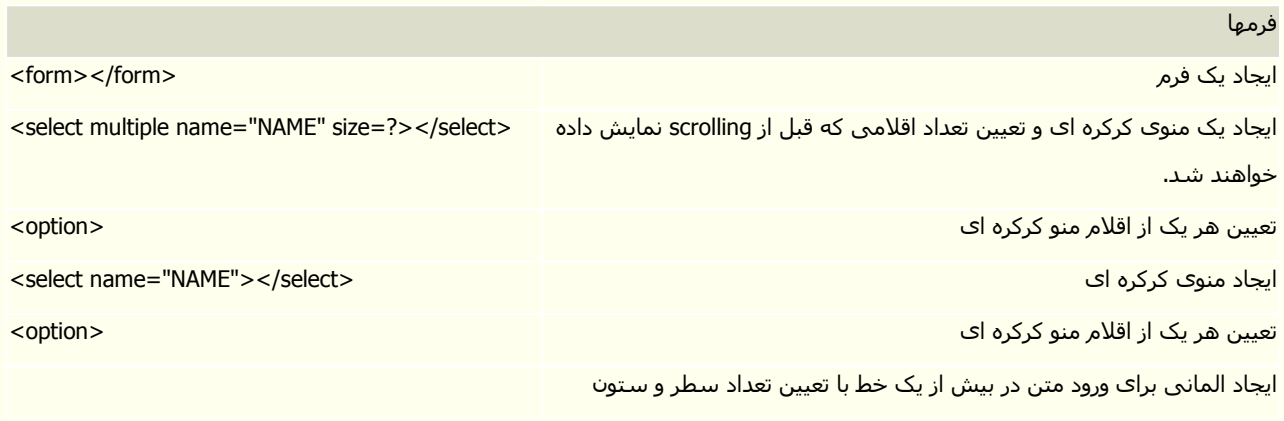

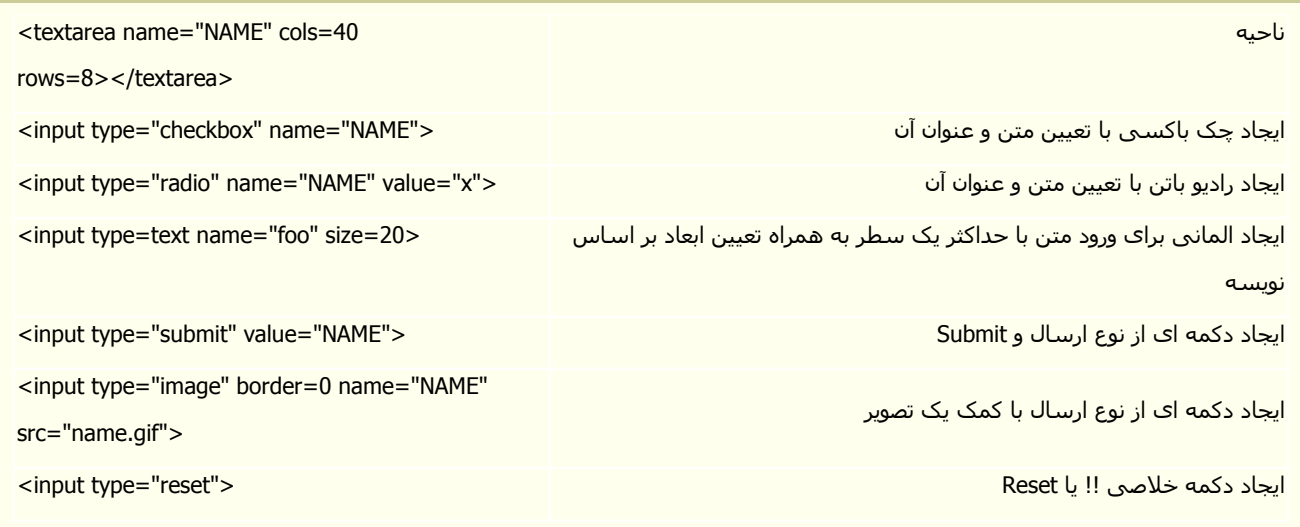

#### ASP maker - ابزار خودکار برنامهساز

در يك تعريف تجاري از فنآوري اطلاعات ، كامپيوترها ابزارهايي هسـتند كه مجموعه اي از داده ها را نگهداري كرده ، مورد پردازش و محاسبات قرار داده و نهايتاً اطلاعات و گزارش هاي مختلف از آنها استخراج مي گردند. با اين توصيف بانکهاي اطلاعاتي اسـاسـي ترين مبحث در شـاخه هاي کاربردي علوم رايانه اي به شـمار مي روند. ميزان اين اهميت در حدي است كه هر فرد تنها با تسلط كامل به يك نرم افزار مديريت بانكهاي اطلاعاتي مانند اكسس مي تواند ادعا نمايد که برنامه نويس است. در حقيقت نيازها و انتظارت مراکز تجاري و کاري چيزي فراتر از ثبت و ذخيره اطلاعات پرسنلي ، حسابداري ، انبارداري و غيره به همراه دريافت گزارش هاي مختلف آماري نيست.

با توسعه بهره گيري از كامپيوتر به صورت ايستگاههاي متصل كاري و فن آوريهاي مختلف در شبكه ها ميرود تا نرم افزارهاي محلي و تك كاربره جاي خود را به نسخه هاي تحت شبكه بدهند. از طرفي موجي قدرتمند با نام نرم افزارهاي کاربردي تحت وب نيز در حال توسعه هستند که داراي مزاياي بسياري نسبت به نسخه هاي نيازمند به نصب در سيستم عامل ها مي باشند. برنامههاي تحتوب با مزايايي چون پشتيباني آسان ، عدم نياز به نصب براي پکايك کاربران ، امکان ارتقاء سريع و دسترسـي به برنامه در هر زمان و در هر نقطه از جـهان بسـيار مطرح هسـتند.

برنامه ASP Maker يك برنامه بسيار كاربردي است كه مانند فرانتپيج در دسته برنامه هاي سازنده سورس طبقه بندي مي شود . شيوه كار با اين برنامه بسيار ساده است . با آشنايي مختصر به بانكهاي اكسس ، زبان آرايش متون در وب يعني اچتي|م∣ل و زبان برنامه نويسـي ويıبي|سـكريپت سـورس هاي ايجاد شـده توسـط اين برنامه را مـي توان براي نيازهاي گوناگون تغيير داد. با اينحال حتي بدون بهره گيري از چنين تخصص هايي نيز مي توان صفحات و فرمهاي ورود و نمايش اطلاعات را توليد كرد. براي دريافت اين برنامه كافيست به نشانبي زير برويد :

#### www.hkvstore.com/aspmaker

پس از نصب و اجراي برنامه كافيه كه يه بانك اكسس يا اسكيوال رو كه ساختهاين و اطلاعاتي مثل دفترچه تلفن يا ليست كالا يا هر چيز ديگه توشه به اين برنامه بدين و برنامهخودش فرمهاي نمايش ، ويرايش ، ورود اطلاعات و حذف و با تعيين سطوح دسترسـي ميده و صفحههاي وب لازم رو هم براي فرسـتادن روي اينترنت ميسـازه. البته اين صفحهها رو میشه به هر زبونپ ترجمه کرد اما با دستکاري تمپليت اين برنامه به راحتي ميشه کاري کرد که از اول صفحهها رو فارسـي بسـازه! يك نمونه هم از خروجـي برنامه در سـايتش هسـت. كه ميشـه آنلاين باهاش كار كرد. اين برنامه تا به حال چندين جايزه رو به خودش اختصاص داده. اين برنامه امكانات زيادي رو براي توليد سـايت ميده:

- ۱. تعیین سطوح دسترسـي مختلف به اطلاعات
	- ۲. امکان آپلود فایل و عکس
- ۳. لینك به جدول دیگر با عنوان شرح هر ركورد
	- ۴. توليد گزارش پراي چاپ
	- ۵. ویزارد سریع تولید نرمافزار
	- ۶. ايجاد كنترل روي صحت ورود اطلاعات